# Apache Maven Survival Guide "Bring it on!"-Mode #no-external-tools

# APACHECON<br>NORTH AMERICA

@RichardFichtner r.fichtner@xdev.software

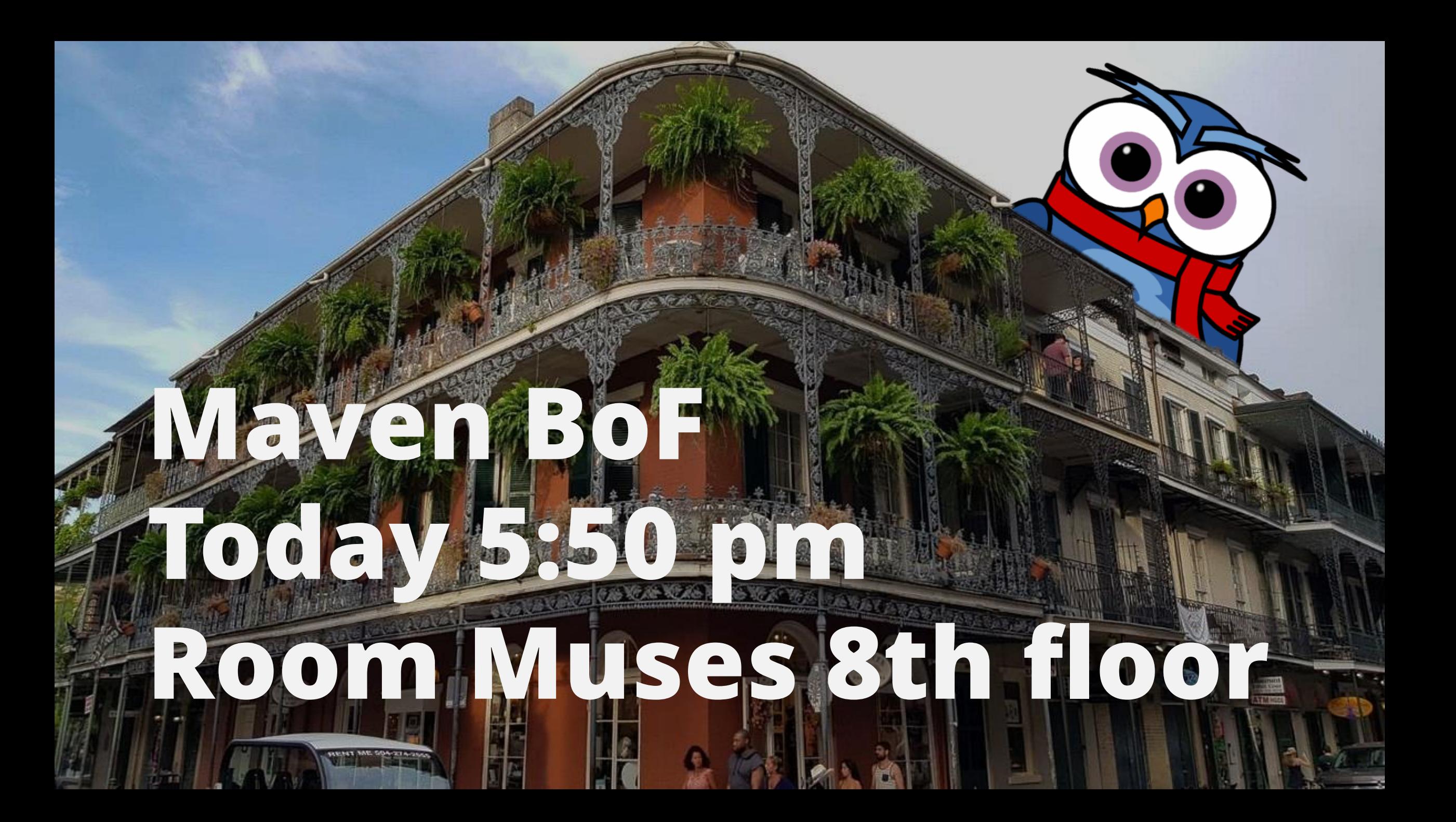

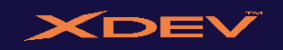

## Today's Objectives (in live coding)

**Level 1**: add some tests and make them run

**Bonus** Level: make build reproducible

**Level 2**: add some dependencies and check if really need them

**Level 3**: secure your project

**Level 4**: save time, save money and the planet earth

**Level 5**: paperwork

- 15+ years full-stack mostly Java
- XDEV Software
	- [https://xdev.software](https://xdev.software/)
- Projects
	- [https://rapidclipse.com](https://rapidclipse.com/)
	- JUG Oberpfalz
	- JCON Co-Organisator [https://jcon.one](https://jcon.one/)
	- @RichardFichtner

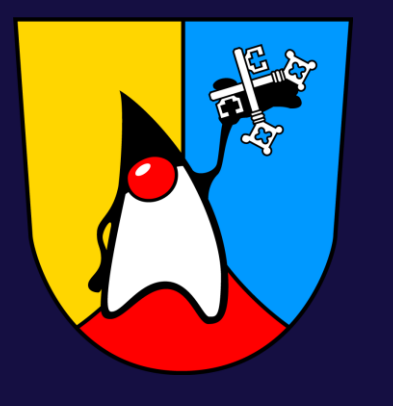

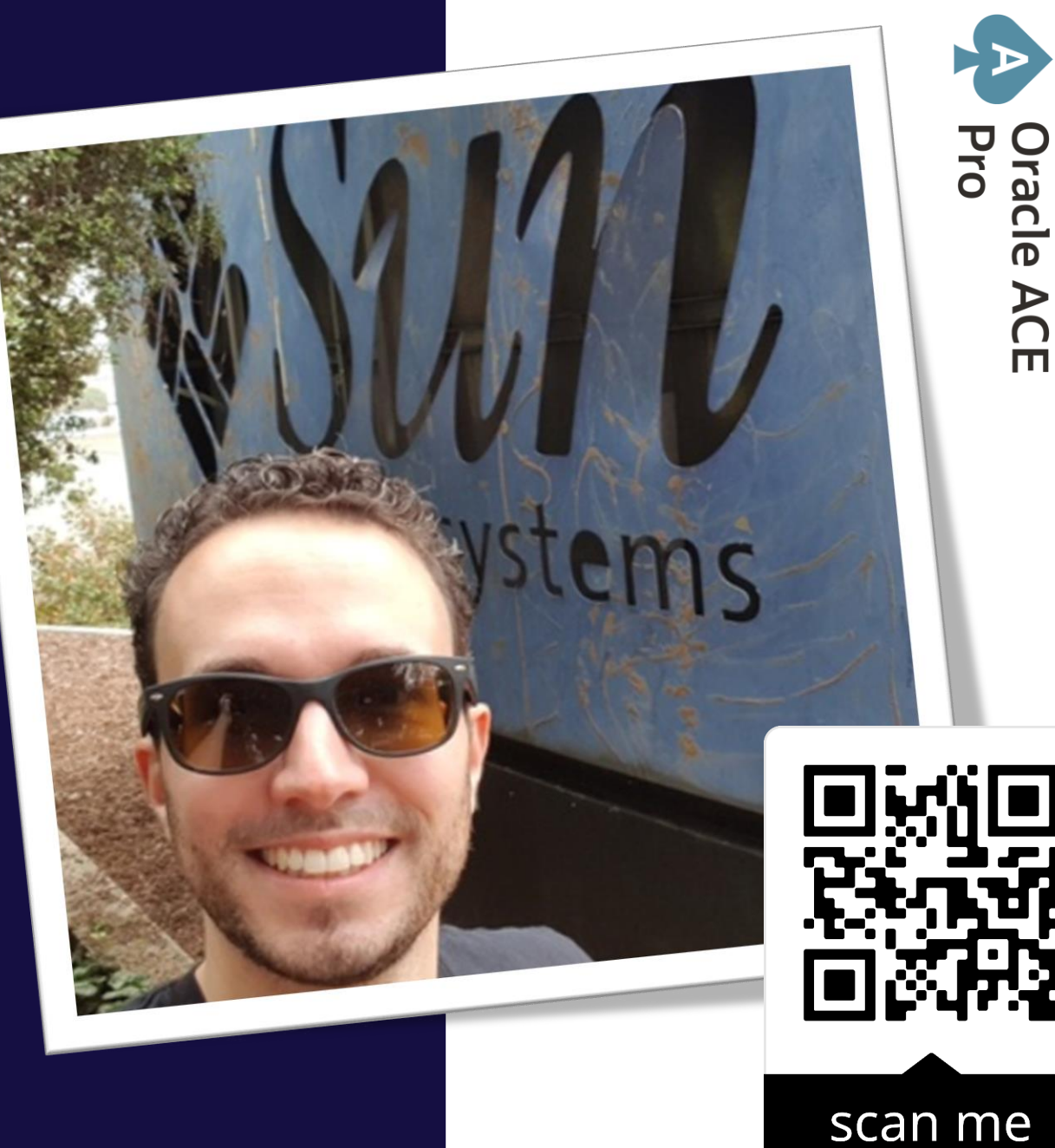

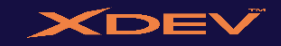

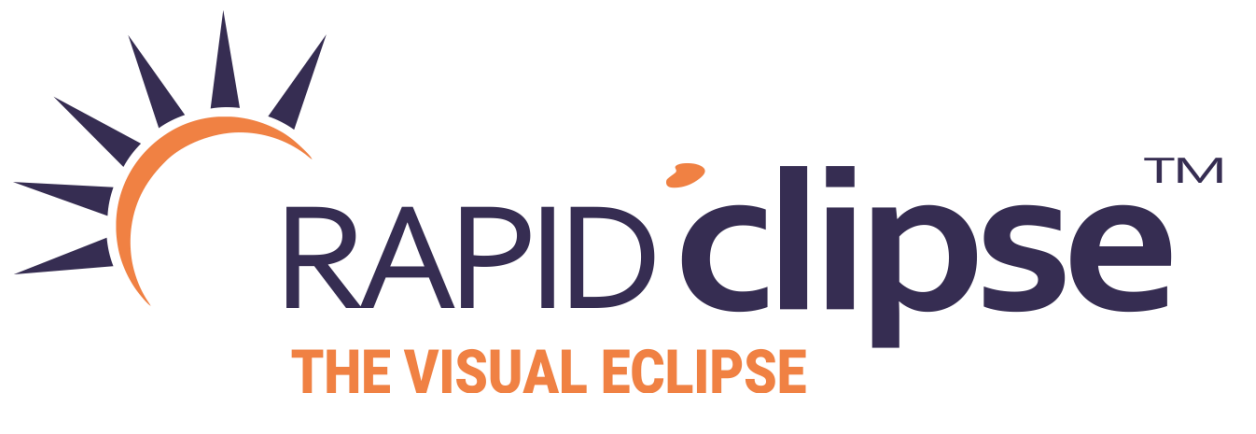

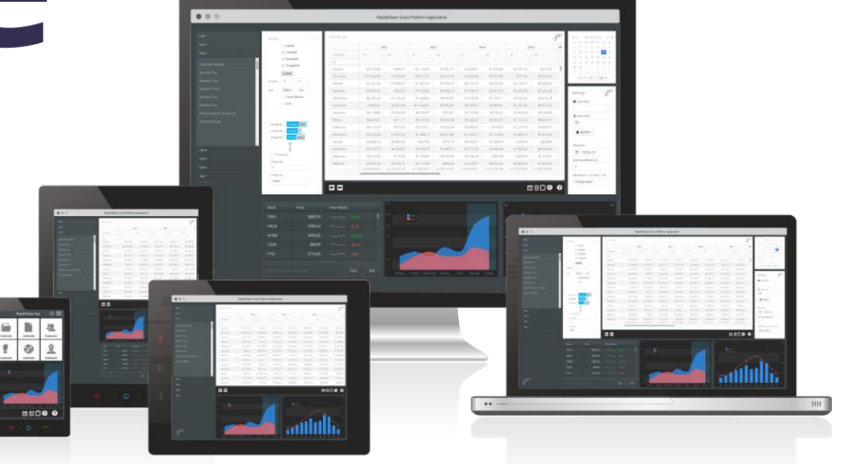

GUI Design - NPTest/src/com/company/nptest/ui/MyNewView.java - RapidClipse

File Edit Source Refactor Navigate Search Project Run XDEV Cloud Window Help

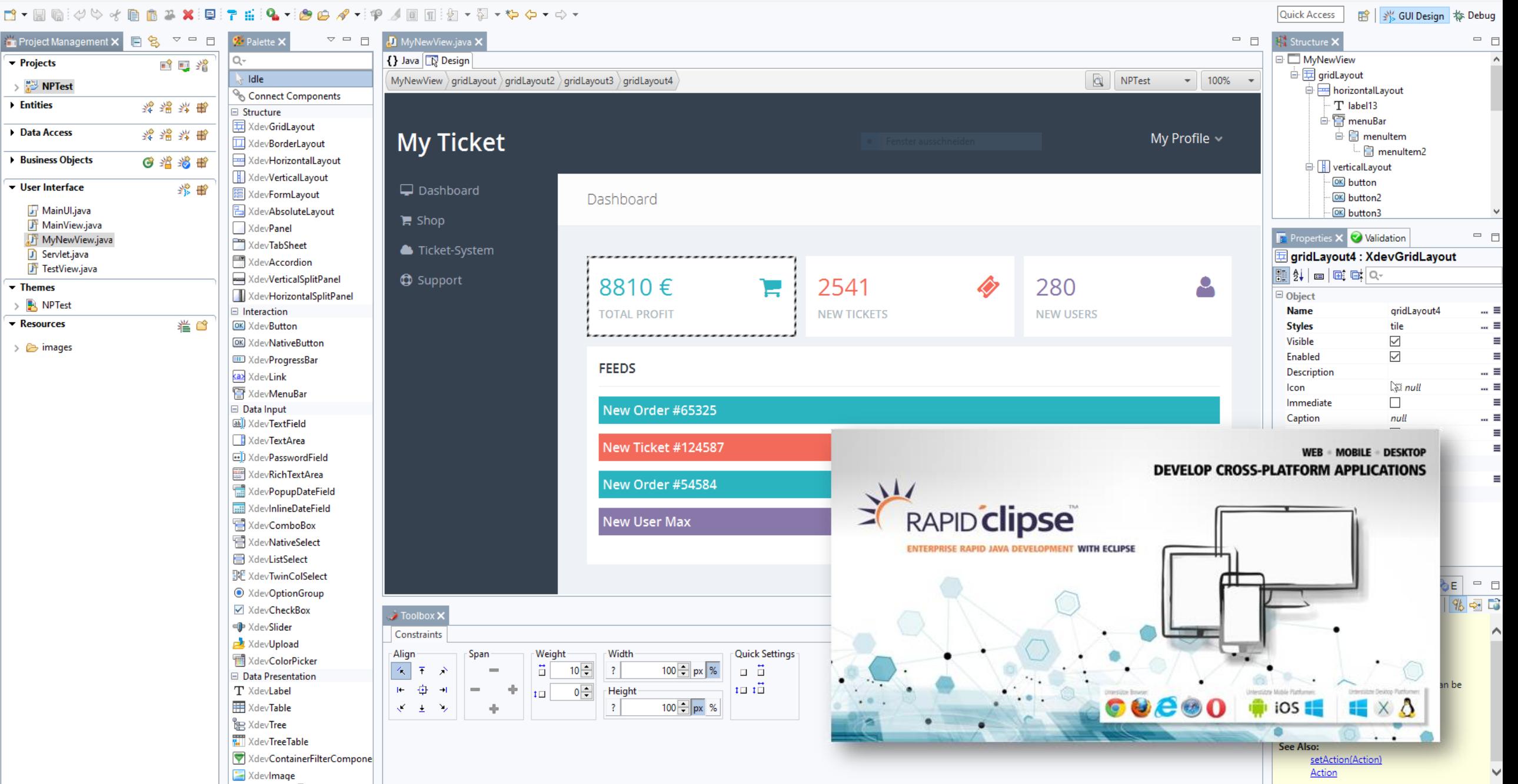

 $\overline{\phantom{0}}$  $\Box$  $\mathsf{X}$ 

#### If you need the state of the state of the state of the state of the state of the state of the state of the state of the state of the state of the state of the state of the state of the state of the state of the state of th we ca your Java needs **we can help with**

# What is Davon Maven?

## Resistence is futile

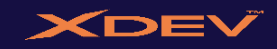

V

#### What is Maven?

#### 1. Build Tool

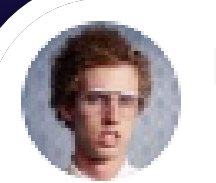

I Am Devloper @iamdevloper

Found an amazing new build tool, it's called "bash".

Really hope it catches on.

2. Dependency management

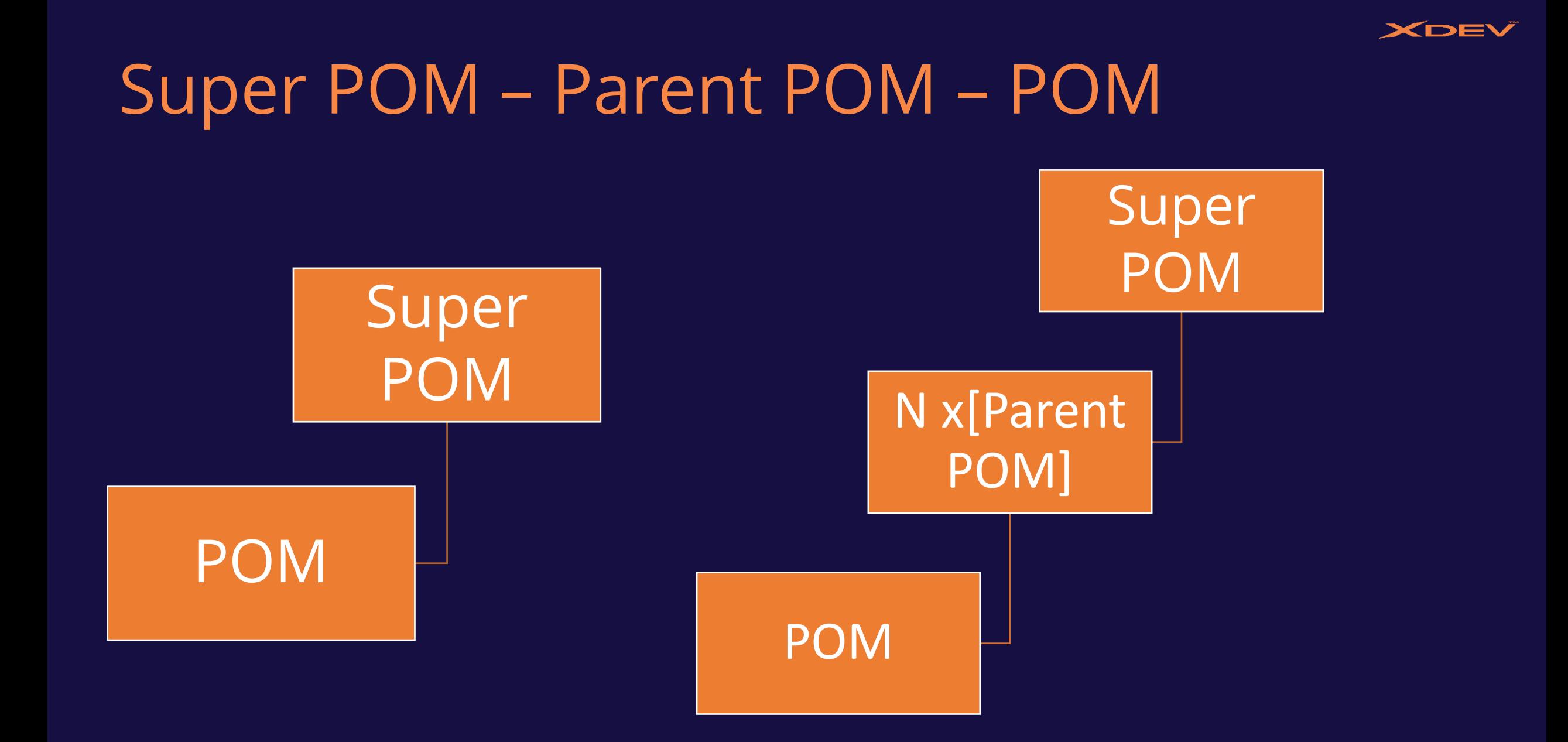

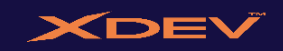

#### Maven Default Lifecycle Phases 1/2

- 1. validate validate the project is correct and all necessary information is available
- 2. compile compile the source code of the project
- 3. test test the compiled source code using a suitable unit testing framework. These tests should not require the code be packaged or deployed
- 4. package take the compiled code and package it in its distributable format, such as a JAR.

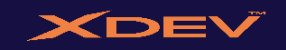

## Maven Default Lifecycle Phases 2/2

- 5. verify run any checks on results of integration tests to ensure quality criteria are met
- 6. install install the package into the local repository, for use as a dependency in other projects locally
- 7. deploy done in the build environment, copies the final package to the remote repository for sharing with other developers and projects.

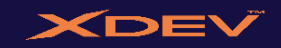

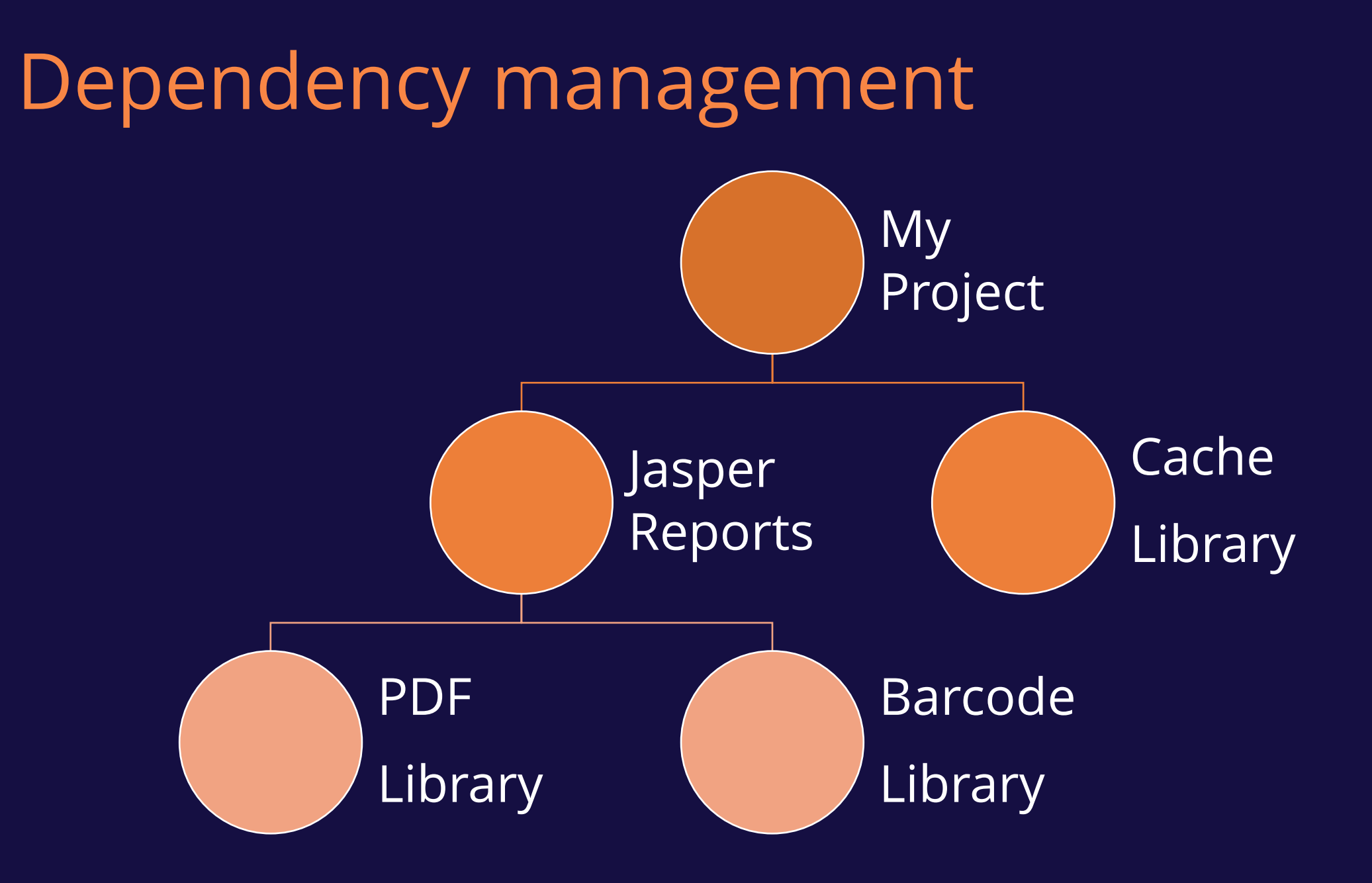

# Tive Coding.

 $\frac{8}{2}$ 

bause

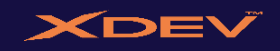

## mvnd - the Maven Daemon

▪<https://github.com/mvndaemon/mvnd>

**This project aims at providing faster Maven builds using** techniques known from Gradle and Takari.

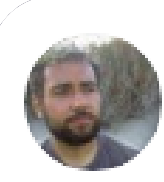

Jaromir Hamala @ierrinot

The daemon makes Hazelcast build time to go down from 2 minutes to 1m20s.

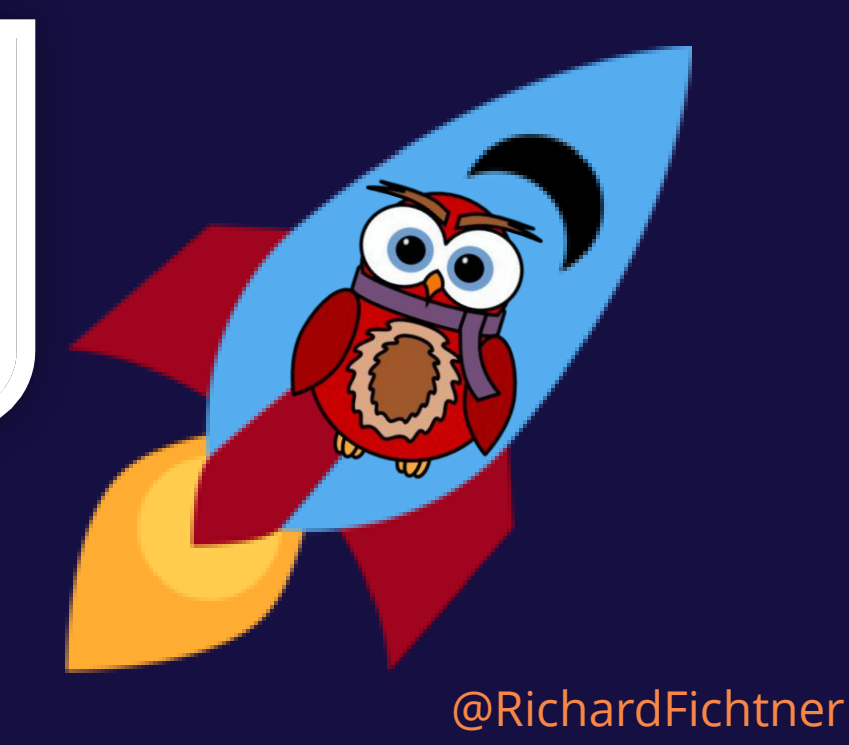

# Code

#### All code / examples from this talk are available at:

## https://github.com/rfichtner/ maven-survival-guide/

#### tree/Louisiana

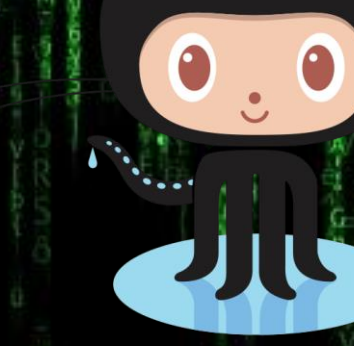

In Street of

**SCAN ME** 

#### XDEV

#### https://maven.apache.org/resource/branding/actioncards.html

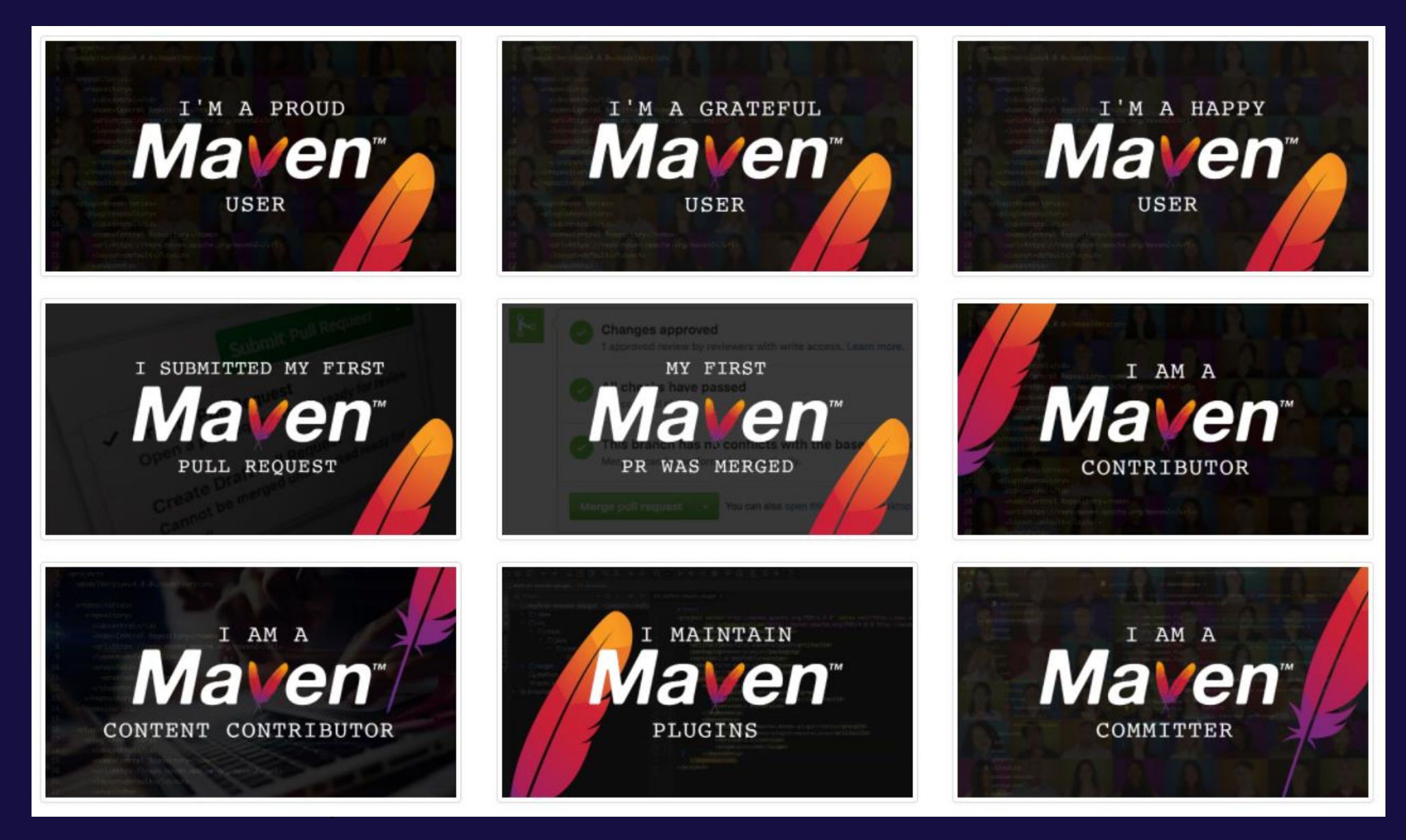

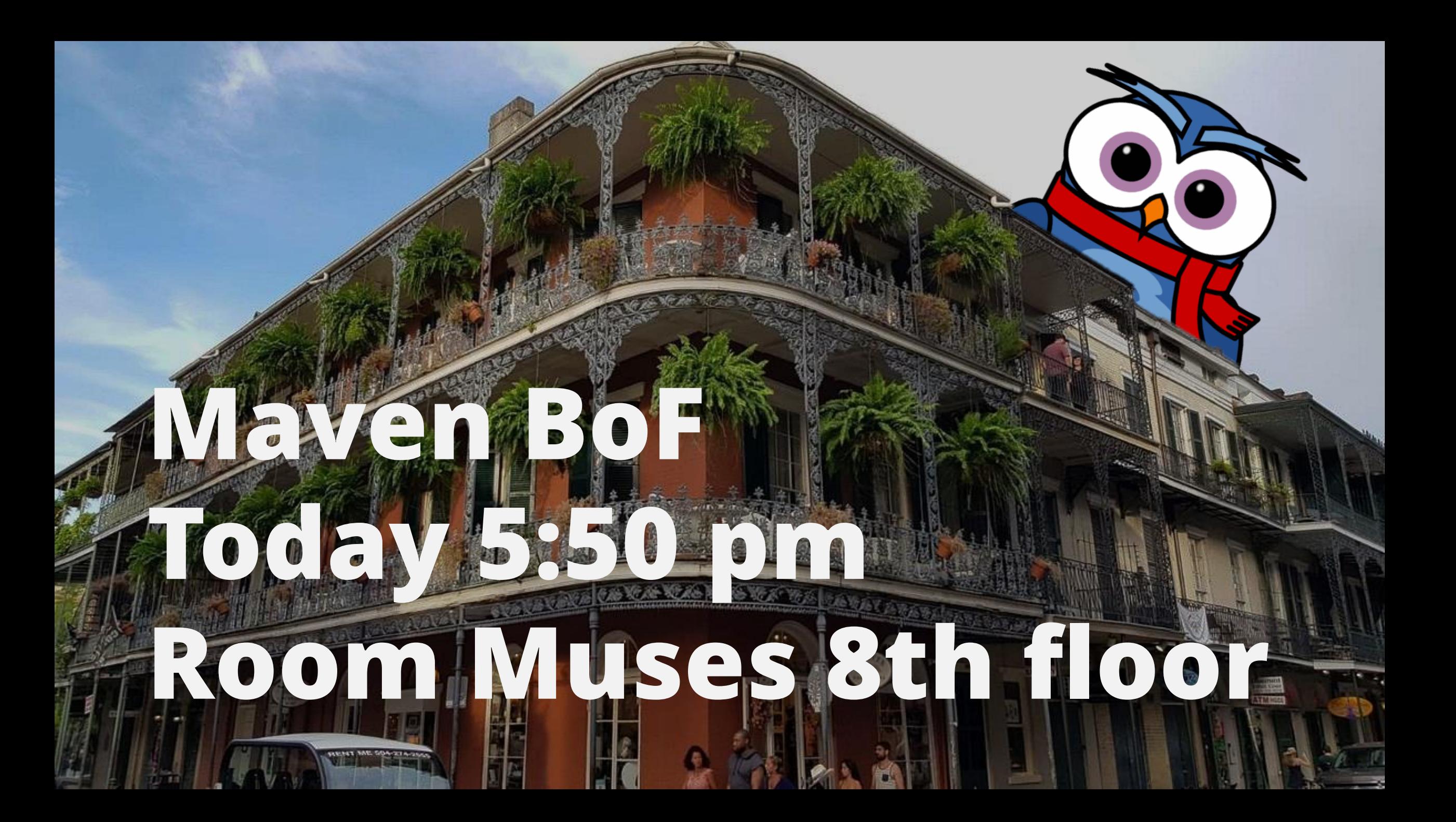

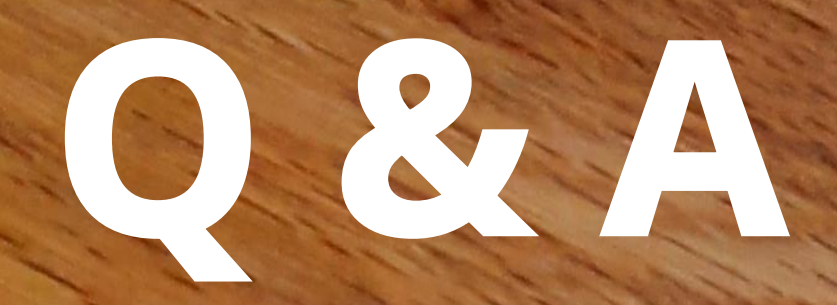

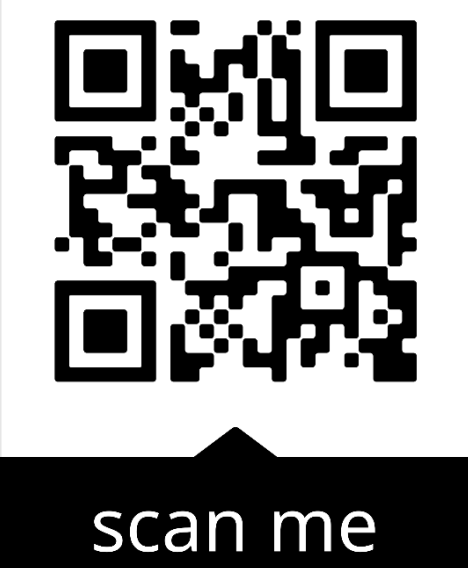

r.fichtner@xdev.software

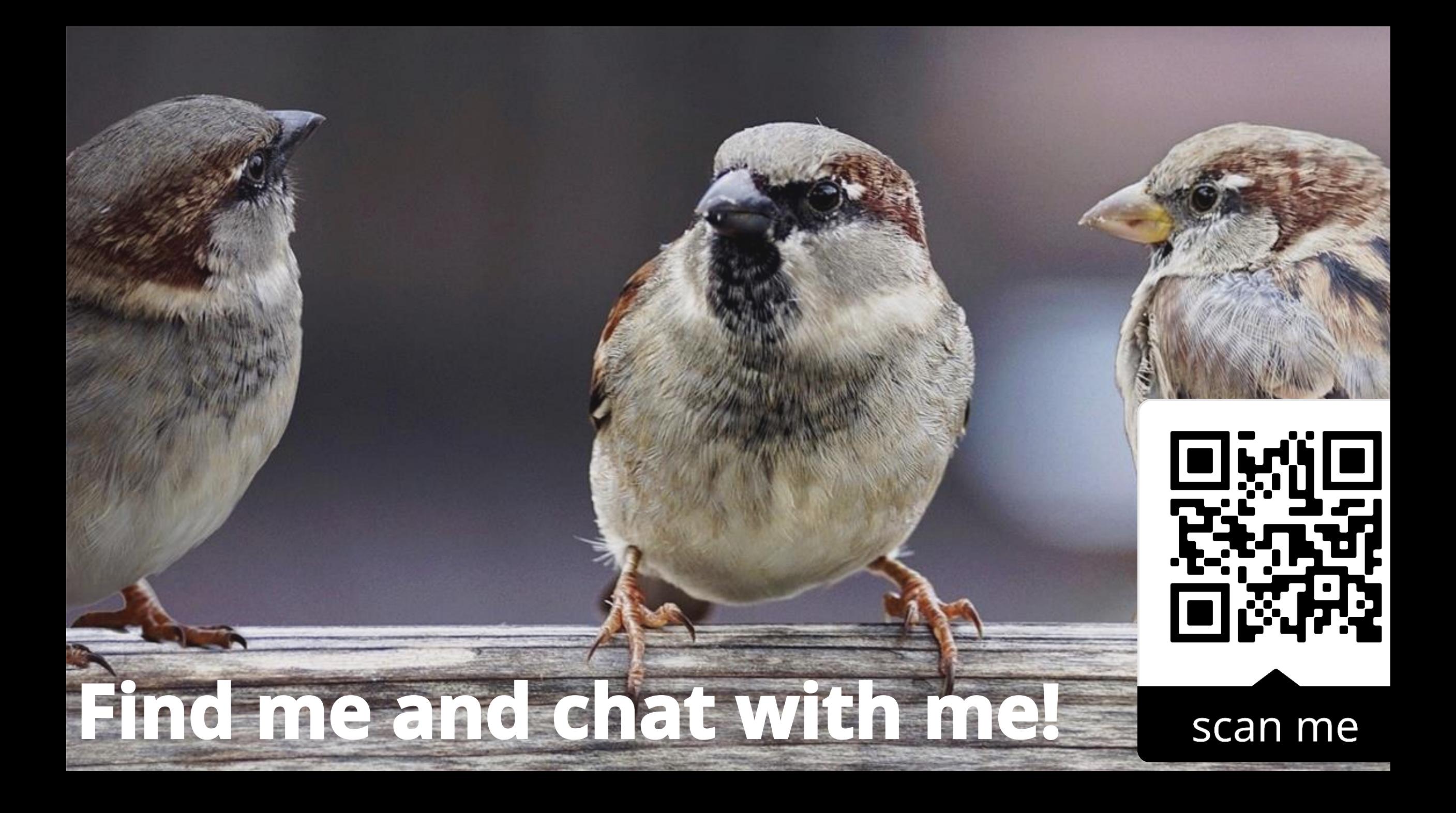

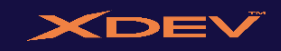

## picture credits

#### **All pictures in this presentation originate from pixabay.**

This is a human-readable summary of the **Pixabay License (read the full text**).

You can use all images and videos published on Pixabay for free (except as set out below). You may use them for commercial and non-commercial purposes, in altered and unaltered form. You don't need to ask permission from or provide credit to the image author or Pixabay, although it is appreciated when possible.

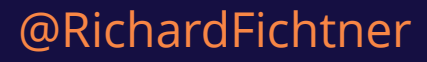